## **Recording in Progress**

This class is being recorded Please turn off your video and/or video if you do not wish to be recorded

# **CMSC436: Programming Handheld Systems**

# The Fragment Class

# **Tablet Uls**

Tablets have larger displays than phones do They can support multiple UI panes / user behaviors at the same time

The "1 activity  $-1$  thing the user can do" heuristic may not make sense for larger devices

#### **FragmentQuoteViewerWithActivity**

#### Application uses two Activities

- One shows titles of Shakespeare plays & allows user to select one title
- The other shows a quote from the selected play

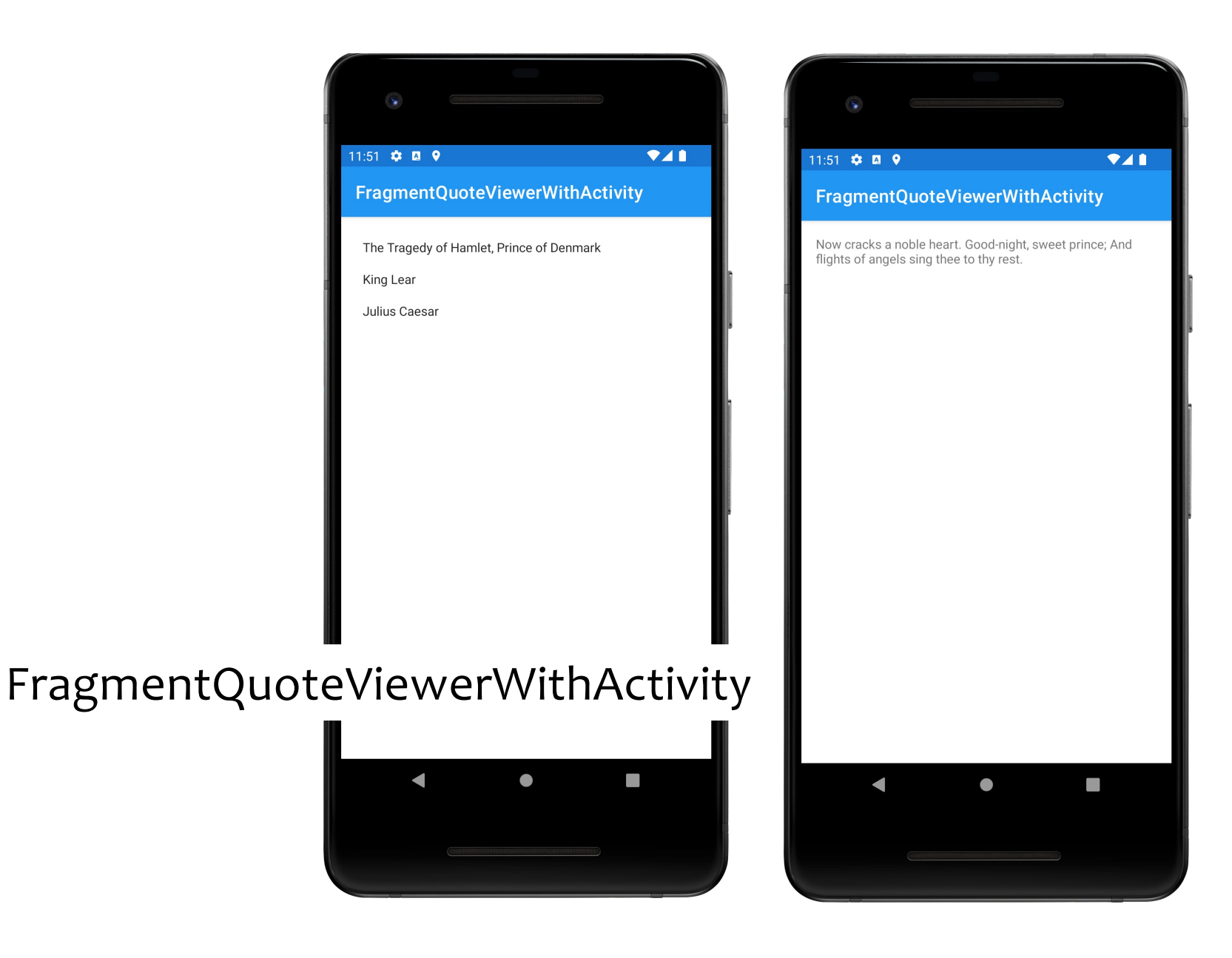

#### **FragmentQuoteViewerWithActivity UI**

This layout is reasonable on a phone But unnecessary on a larger device

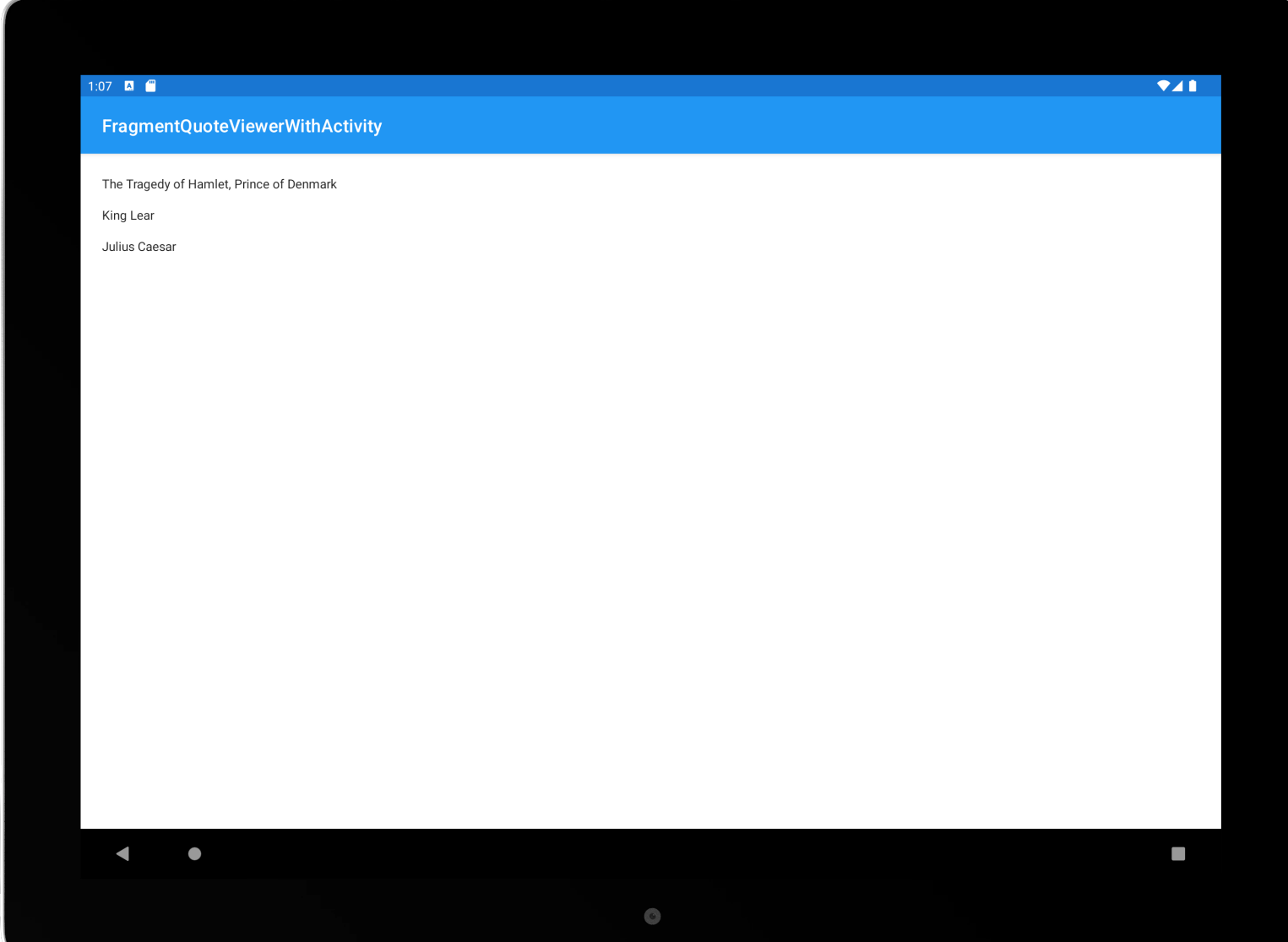

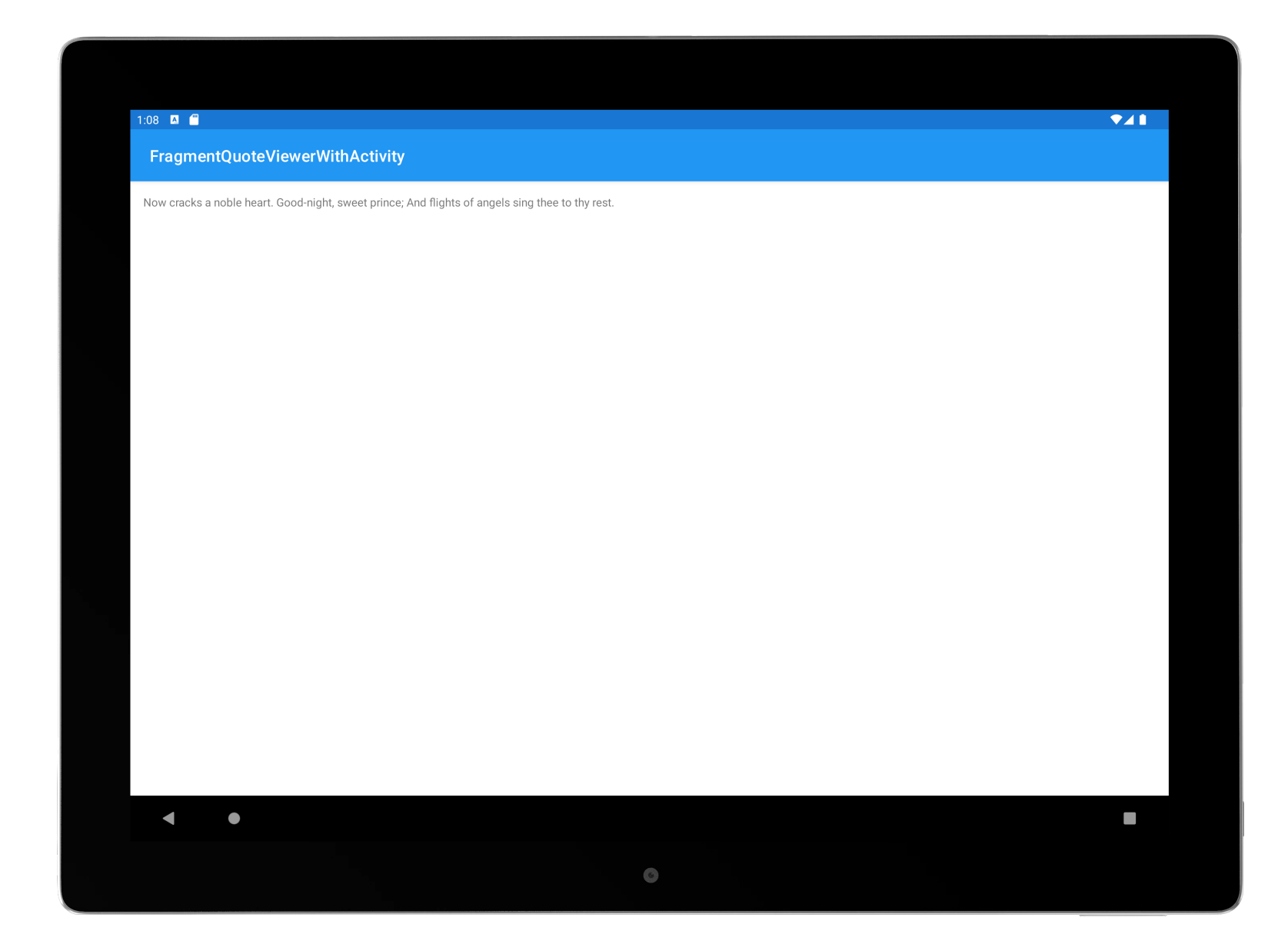

#### **Better Layout**

Use two cooperating layout units on one screen

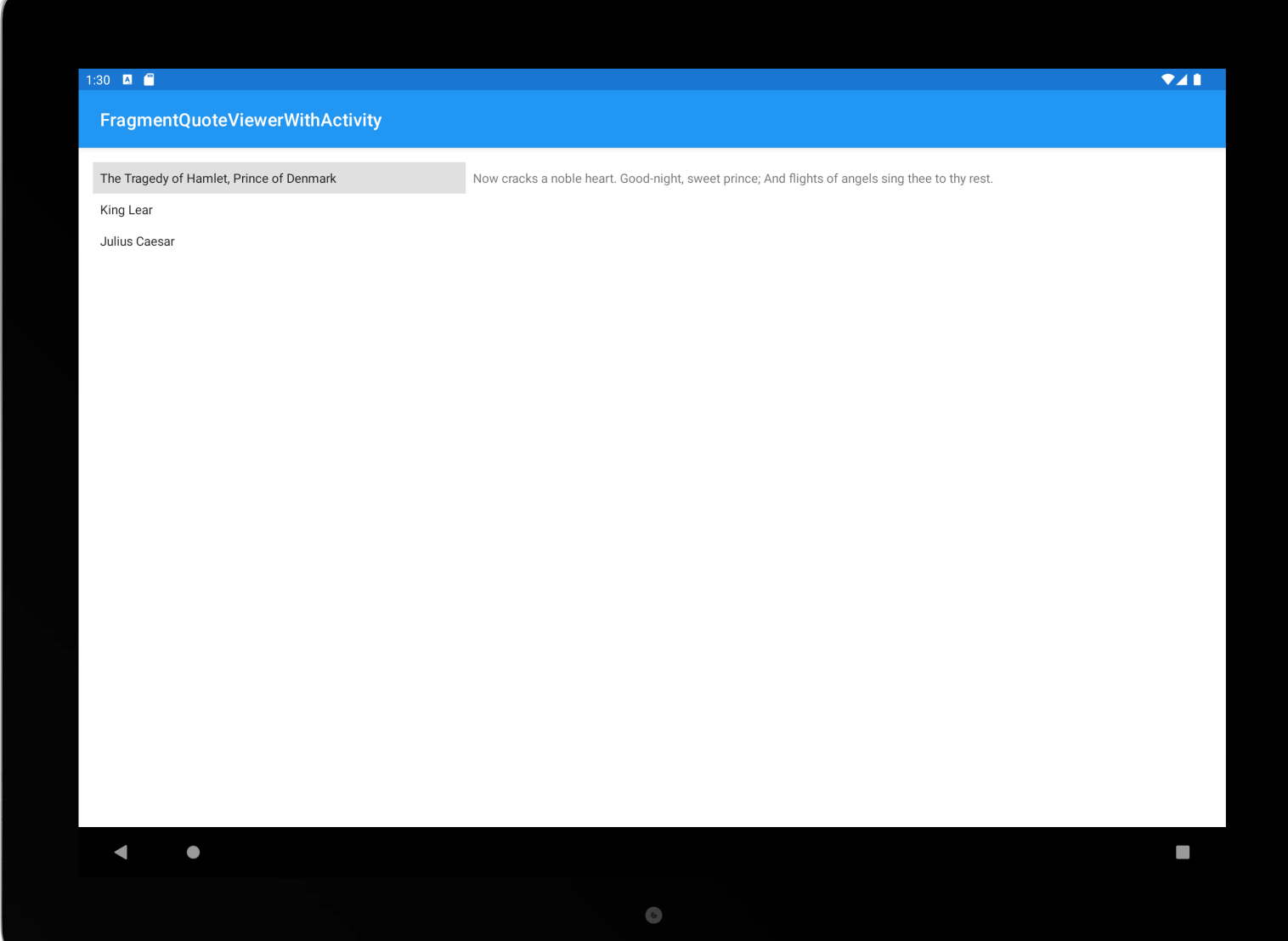

# **The Fragment Class**

Typically represents a behavior / portion of UI Multiple Fragments can be embedded in an Activity to create a multi-pane UI

A single Fragment can be reused across multiple Activities

#### **Fragment Lifecycle**

A Fragment's lifecycle is coordinated with the lifecycle of its containing/hosting Activity

Fragments have their own lifecycles and receive their own callbacks

# **Fragment Lifecycle States**

Resumed

Fragment is visible in the hosting Activity

Paused

Another Activity is in the foreground and has focus, this Fragment's hosting Activity is still visible

Stopped

The Fragment is not visible

#### **Lifecycle Callback Methods**

# onAttach()

onAttach()

Activity is created Fragment is first attached to its Activity

# onCreate()

Initialize the Fragment Note: The hosting Activity may not be fully created at this point

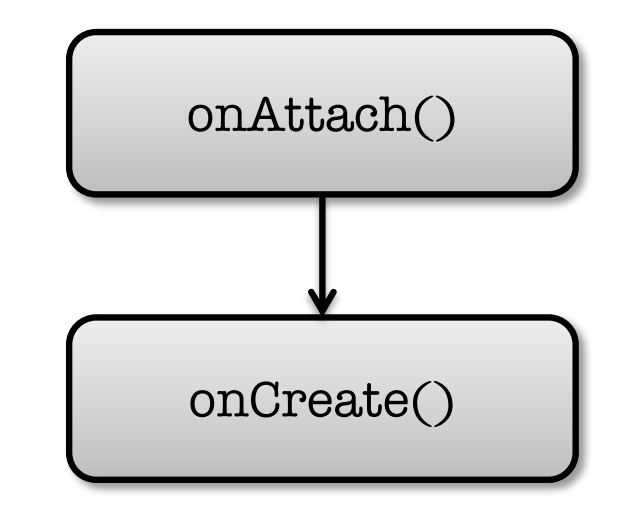

onCreateView()

Fragment returns its user interface View

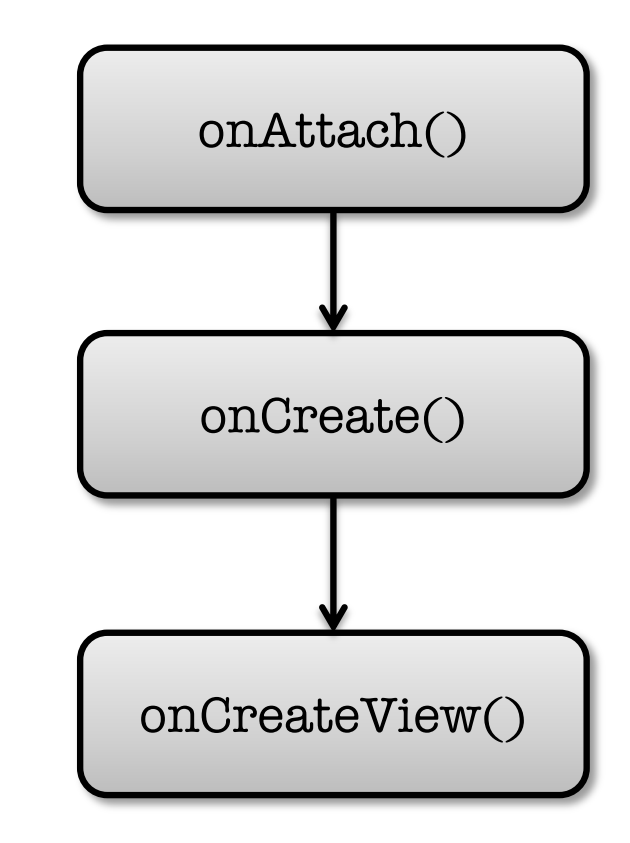

# onViewCreated()

#### Fragment can set up its user interface View

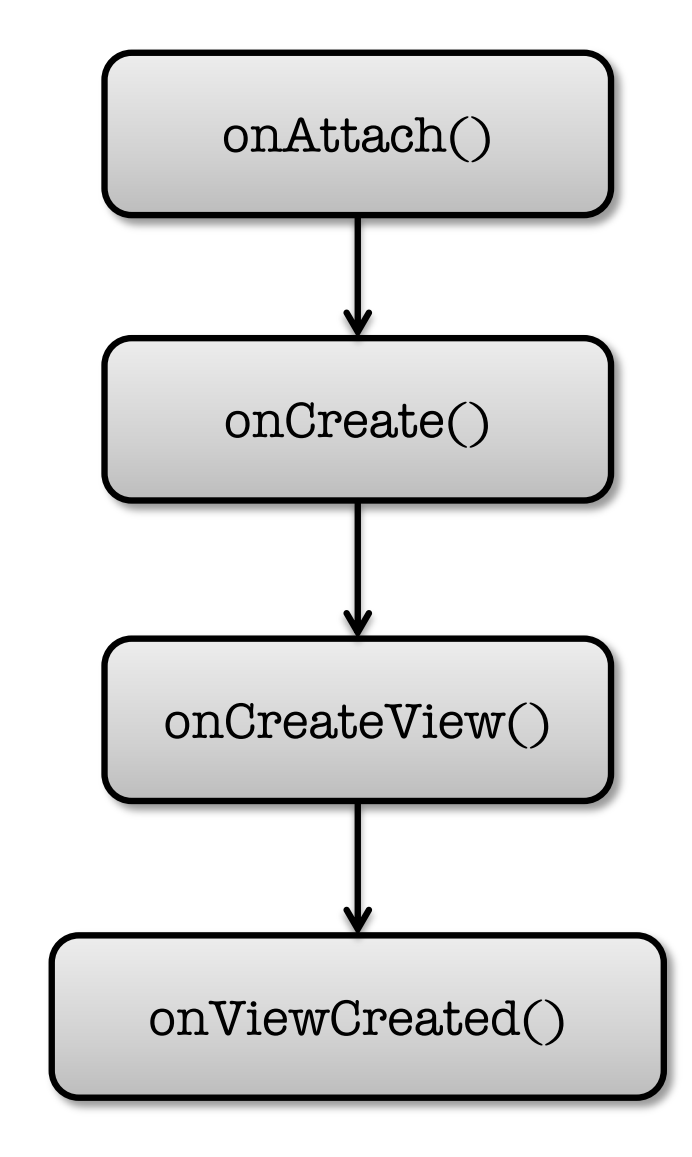

# onStart()

Activity is started Hosting Activity about to become visible

onStart ()

# onResume()

Activity is resumed Hosting Activity is about to become visible and ready for user interaction

onResume()

# onPause()

Activity is paused Hosting Activity is visible, but does not have focus

onPause()

# onStop()

Activity is stopped Hosting Activity is no longer visible

onStop ()

onDestroyView()

Activity is destroyed View previously created in onCreateView() has been detached from the Activity

Clean up view resources

onDestroyView()

# onDestroy()

Fragment is no longer in use Clean up Fragment resources

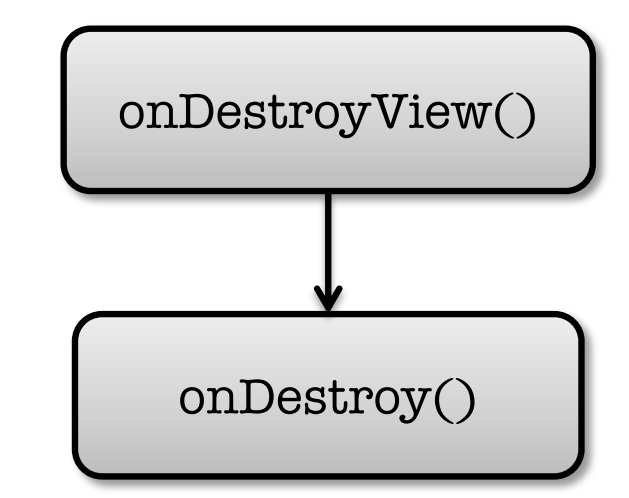

# onDetach()

Fragment no longer attached to its activity

Null out references to hosting Activity

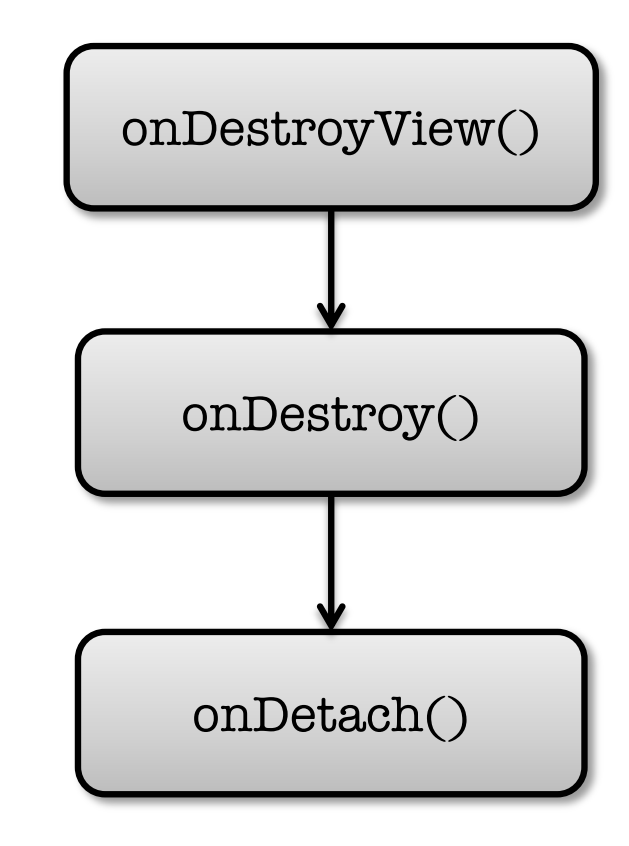

### **Adding Fragments to Activities**

#### Two general ways to add a Fragment to an Activity's layout

Declare it statically in the Activity's layout file

Add it programmatically using the FragmentManager

### **Fragment Layout**

Layout can be inflated in onCreateView()

onCreateView() must return the View at the root of the Fragment's layout

This View is added to the containing Activity

### FragmentStaticLayout

Display titles and quotes in two Fragments, sideby-side

Fragments are statically added to UI based on a layout file

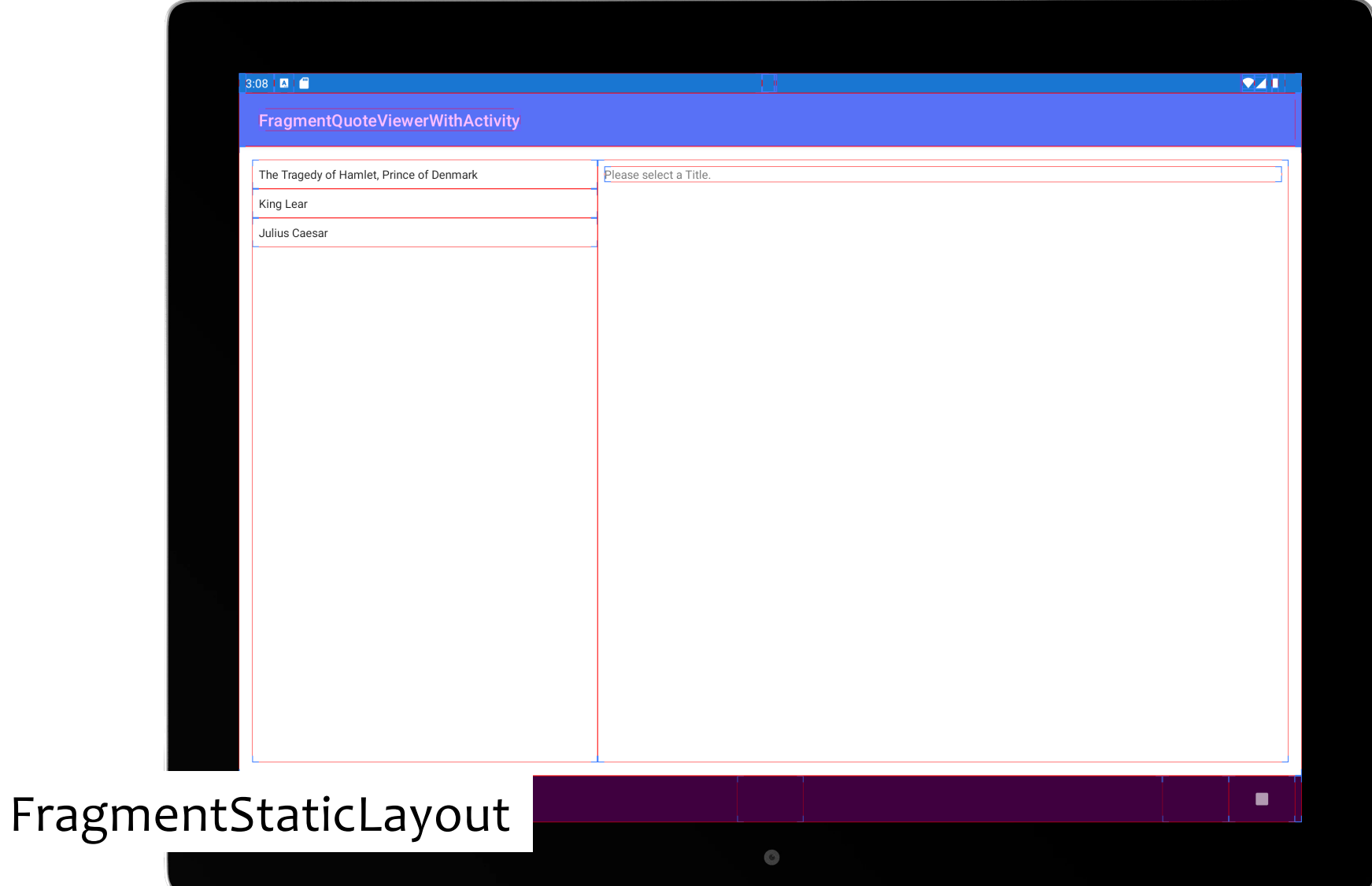

## **Design Philosophy**

Fragments should be reusable across Activities Avoid coupling Fragments

i.e., Frag1 should not directly interact with Frag2

Coupling should be handled by separate components, such as ViewModels (preferred) or callbacks to hosting Activity

# **Adding Fragments Programmatically**

While an Activity is running you can add and remove Fragments from its layout

#### Four-step process

- 1. Get reference to the FragmentManager
- 2. Begin a FragmentTransaction
- 3. Add the Fragment
- 4. Commit the FragmentTransaction

#### FragmentProgrammaticLayout

Displays titles and quotes side-by-side in two **Fragments** 

Layout file reserves space for Fragments (using FragmentContainerView elements)

Fragments are programmatically added to UI at runtime

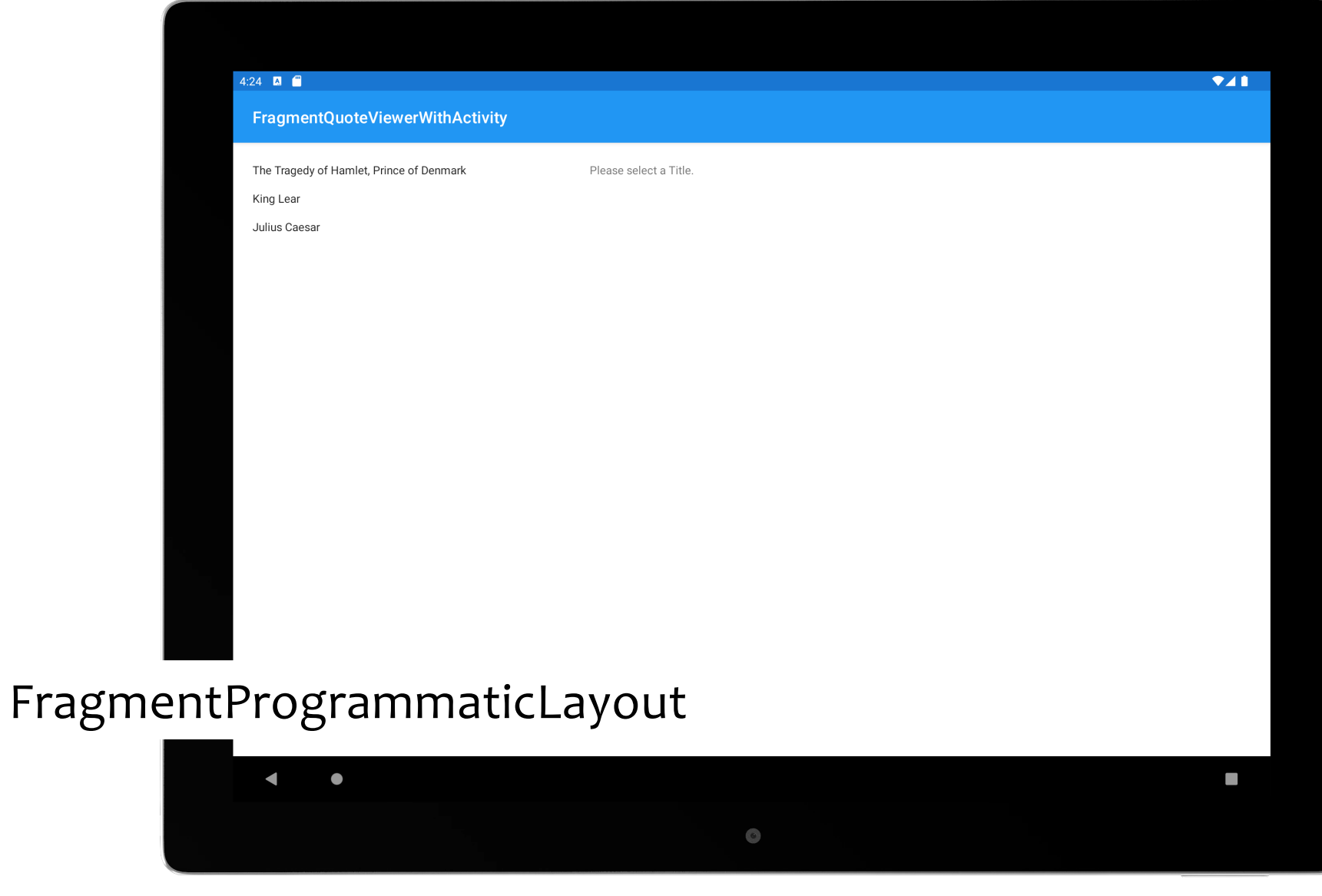

#### **Dynamic Layout**

Fragment transactions allow you to dynamically change your app's user interface

Can make the interface more fluid & take better advantage of available screen space

# FragmentDynamicLayout

Starts with a single Fragment Changes to two-Fragment layout when user selects a title

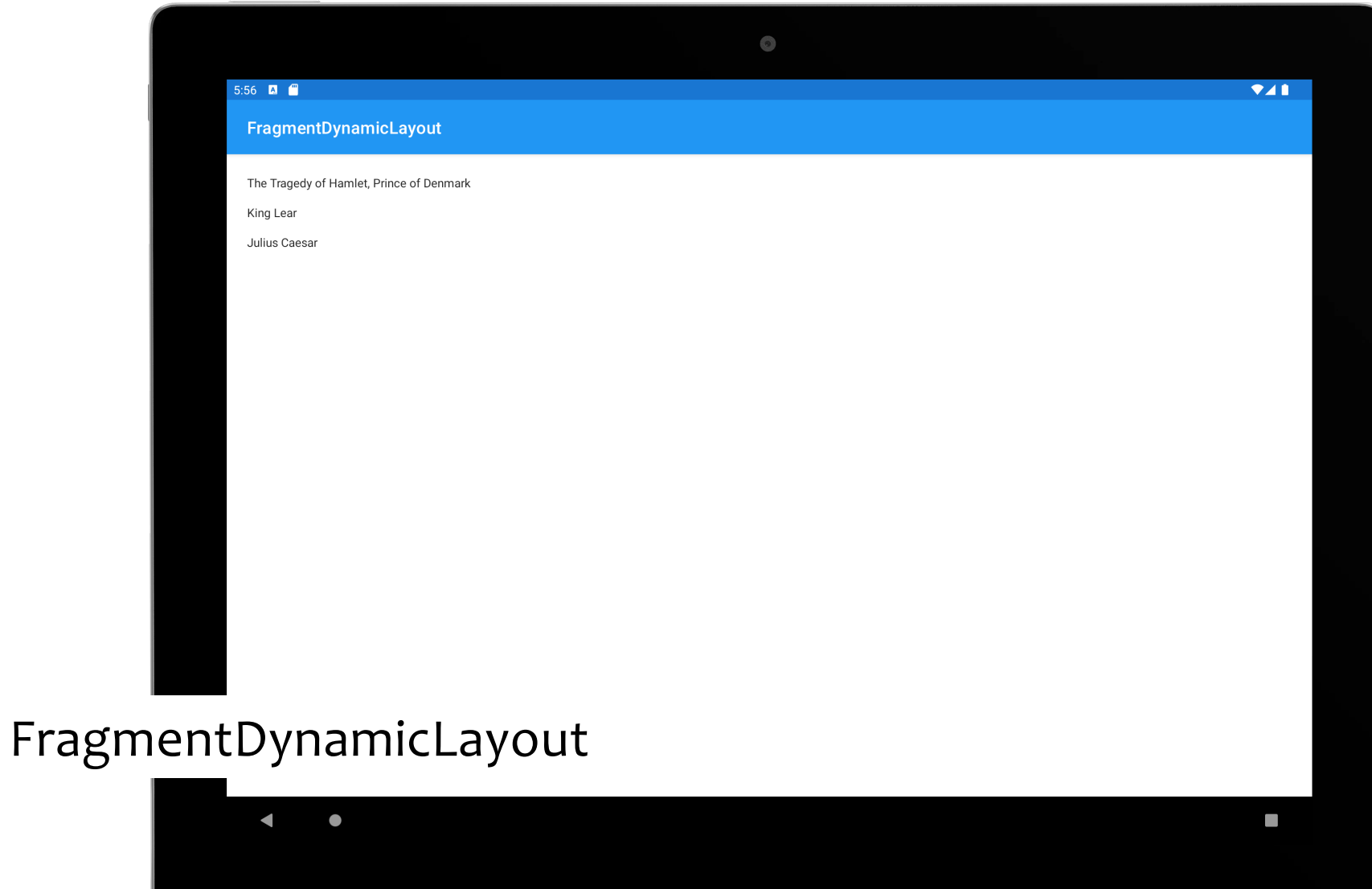

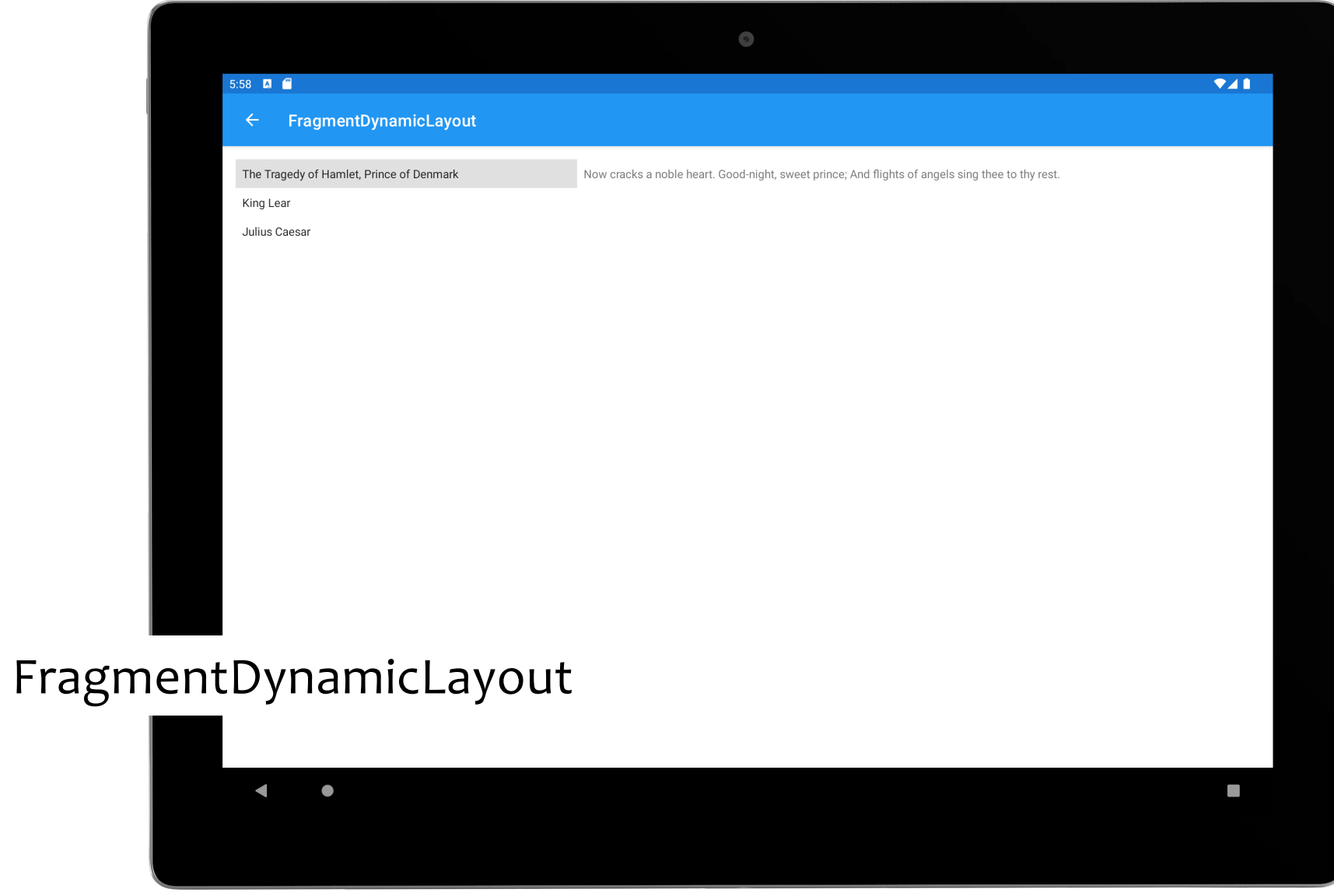

### **Navigation**

Android provides support for structured navigation between app components

See:

https://developer.android.com/guide/navigation

### **Principles of Navigation**

Every app you build has a fixed start destination Actions take you to a new destination Navigation state is a stack of destinations Up and Back actions supported Up doesn't exit the app; back does

SafeArgs (gradle plugin) ensures type safety in argument passing

### **Navigation Structure**

Designed for apps with one Activity and multiple Fragment destinations

Each Activity has a navigation graph – XML resource that defines navigation paths through an app (destinations and actions)

NavHostFragment: An empty container that displays destinations from your navigation graph

NavController: An object that manages app navigation within a NavHostFragment

#### **SafeArgs**

Using SafeArgs is recommended best practice

Once enabled, it generates code for each navigation action

A class for each originating destination, named according to the originating destination class name, and the word "Directions

A static method for each action defined in the originating destination, that takes any defined action parameters and returns a NavDirections object that can be passed to navigate()

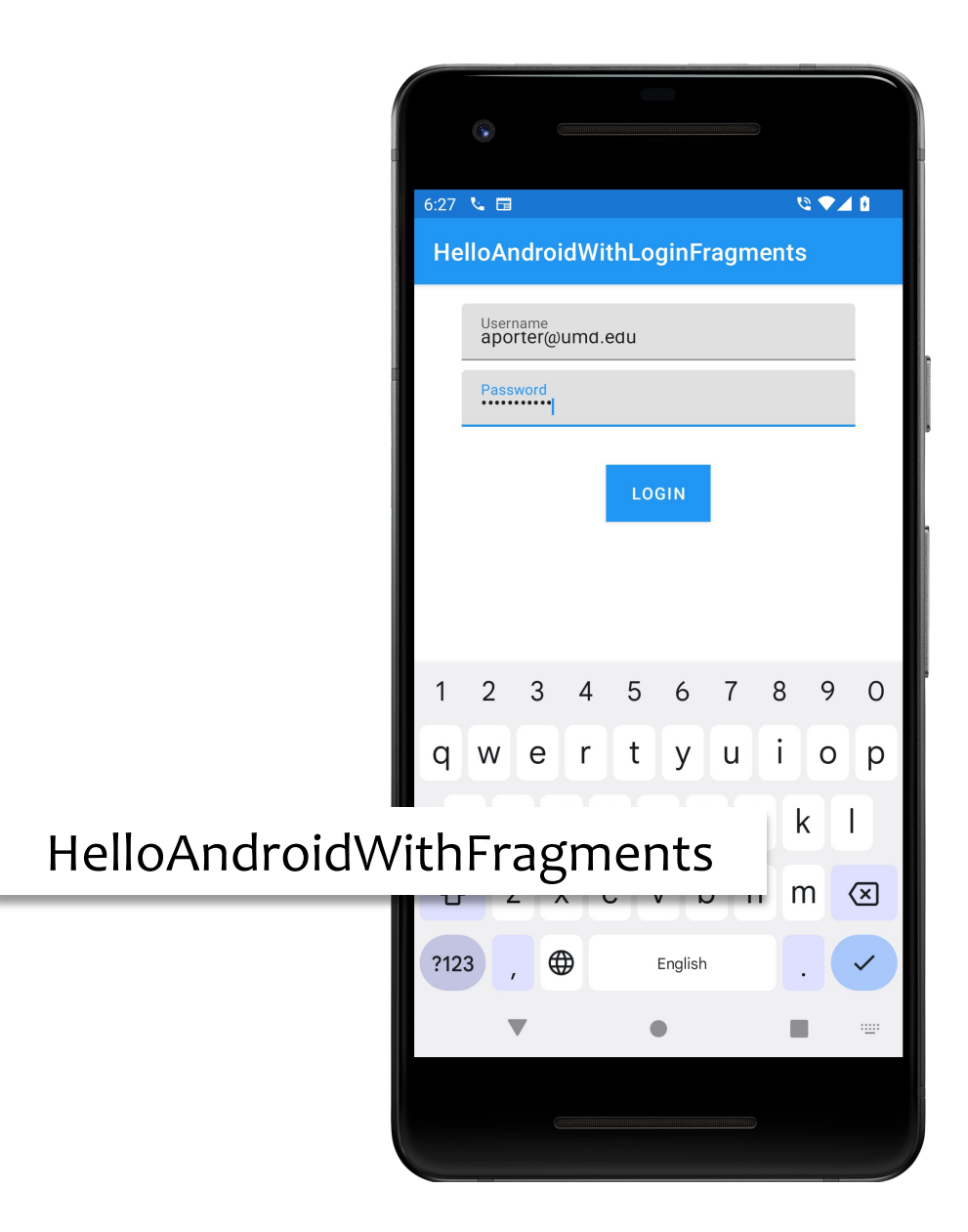

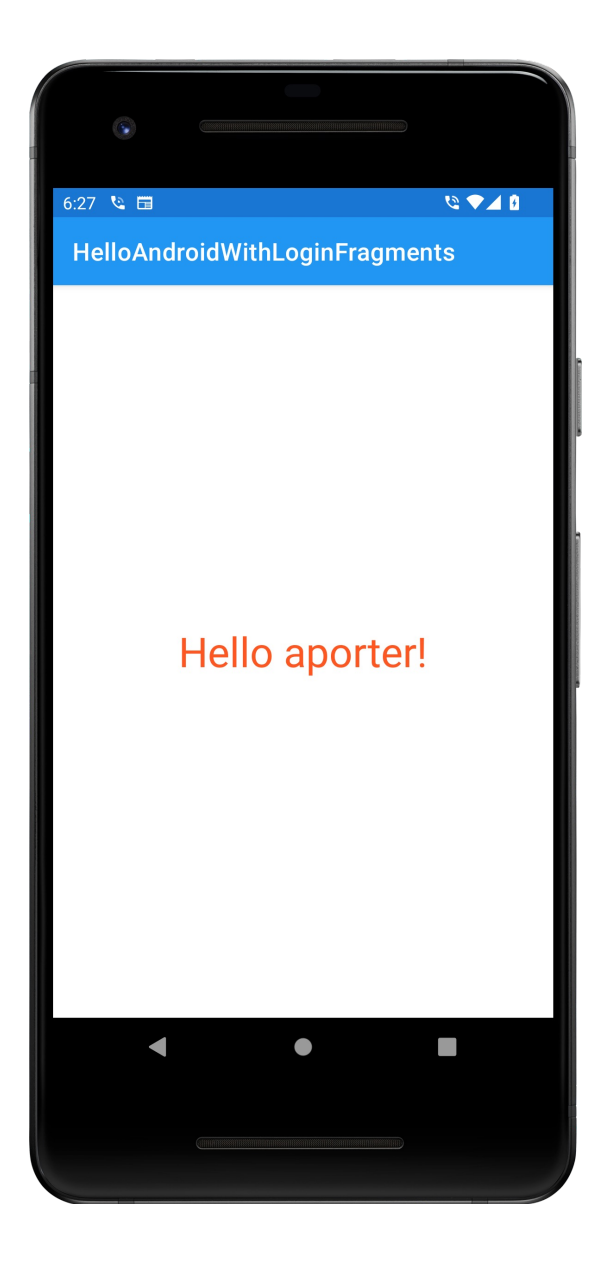

#### **Next**

LifeCycleAware Components

# **Example Applications**

FragmentQuoteViewerWithActivity FragmentStaticLayout FragmentProgrammaticLayout FragmentDynamicLayout HelloAndroidWithFragments